# INSTALLATION DE TRIPWIRE SOUS RASPBERRY PI

Raspberry Pi - Debian Buster **Configuration de base**

Tutoriel **TRIPWIRE** - RASPBERRY PI

David GOÏTRÉ

# Table des matières

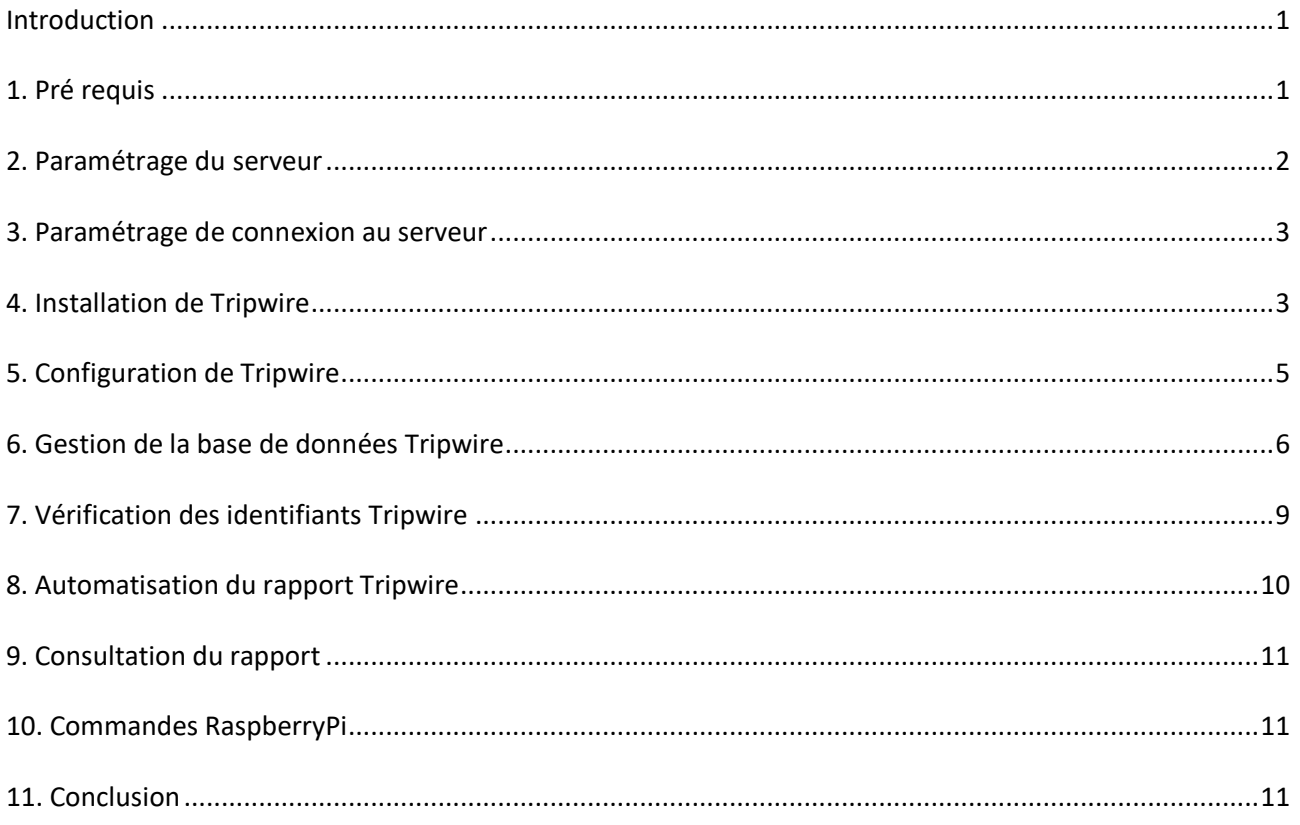

## <span id="page-2-0"></span>**Introduction**

**Tripwire** est un système de détection d'intrusion Linux gratuit et open-source. Il est utilisé pour détecter et signaler toute modification non autorisée des fichiers et des répertoires sous Linux. Il vous enverra également une alerte par e-mail sur les changements de fichiers/répertoires. Tripwire fonctionne en comparant l'état actuel du système de fichiers à un état de base connu et signale s'il détecte des changements.

# <span id="page-2-1"></span>**1. Pré requis**

On a besoin des différents matériels et logiciels pour la création d'un Serveur **Tripwire** avec un RaspberryPi.

- Un ou des PC client sous Windows
- Une Box (Free, Orange, Sfr…)
- Un Raspberry 3B+ avec l'[OS Raspian Buster](https://downloads.raspberrypi.org/raspios_full_armhf/images/raspios_full_armhf-2021-01-12/2021-01-11-raspios-buster-armhf-full.zip) installé avec [Etcher](https://gdidees.eu/userfiles/logiciels/balenaEtcher-Setup-1.5.116.exe)
- Un **mot de passe root** doit être configuré sur le serveur
- Le logiciel [Putty](https://gdidees.eu/userfiles/logiciels/putty-64bit-0.74-installer.msi) pour se connecter en SSH au serveur VPN
- Connaitre l'interface réseau (eth0, br0, ens3…) via la commande : **ip a** Pour notre test c'est **l'interface eth0** qui sera utilisée

Package configuration

#### $\frac{1}{2}$  Tripwire Configuration

Tripwire uses a pair of keys to sign various files, thus ensuring their unaltered state. By accepting here, you will be prompted for the passphrase for the first of those keys, the site key, during the installation. You are also agreeing to create a site key if one doesn't exist already. Tripwire uses the site key to sign files that may be common to multiple systems, e.g. the configuration & policy files. See twfiles (5) for more information.

Unfortunately, due to the Debian installation process, there is a period of time where this passphrase exists in a unencrypted format. Were an attacker to have access to your machine during this period, he could possibly retrieve your passphrase and use it at some later point.

If you would rather not have this exposure, decline here. You will then

 $<$ Ok $>$ 

Voici la première interface que l'on doit obtenir une fois l'installation de **Tripwire** lancée

# <span id="page-3-0"></span>**2. Paramétrage du serveur**

Avant d'aller plus loin, il nous faut connaître l'interface réseau de notre serveur **RaspberryPI** et lui attribuer une adresse IP fixe.

a) Lister les interfaces

\$ ip link | awk '{ print \$2}' # liste les interfaces # ethtool <interface> | grep detected # détecte l'interface connectée

#### b) Définir une adresse IP fixe

#### # nano /etc/network/interfaces # ouvre le fichier des interfaces

c) Copier le texte ci-dessous dans le fichier **interfaces**

# Interface reseau de bouclage auto lo iface lo inet loopback # Interface reseau principale allow-hotplug eth0 iface eth0 inet static address 192.xxx.xxx.xxx netmask 255.255.255.0 gateway 192.xxx.xxx.xxx

#### d) Comme on utilise pas le **dhcpcd.conf** pour avoir une @IP fixe, il faut le désactiver

# sudo systemctl stop dhcpcd # sudo systemctl disable dhcpcd # sudo reboot

#### e) Rebooter le serveur

# /etc/init.d/networking restart # reboot

#### f) Paramétrer le serveur

\$ raspi-config # ouvre l'utilitaire, sélectionner le menu **System Options**  $-$  Raspberry Pi Software Configuration Tool (raspi-config)  $\vdash$ 1 System Options Configure system settings 2 Display Options Configure display settings

Sélectionner le menu **S3 Password** pour modifier le mot de passe et **S4 Hostname** pour modifier le nom du serveur.

> Raspberry Pi Software Configuration Tool (raspi-config) -S1 Wireless LAN Enter SSID and passphrase S2 Audio Select audio out through HDMI or 3.5mm jack Change password for the 'pi' user 53 Password S4 Hostname Set name for this computer on a network

### <span id="page-4-0"></span>**3. Paramétrage de connexion au serveur**

a) Une fois installé, ouvrir la page avec **@IPduServeur** dans le navigateur pour effectuer la configuration initiale et apprendre à configurer les appareils pour utiliser **Tripwire**. On n'a pas besoin de lancer quoi que ce soit de manière explicite, le service Tripwire est déjà démarré après l'installation.

b) Activer le **SSH** sur le serveur. Pour ce faire, ouvrir le dossier **Boot**, de la carte SD du RaspberryPi via l'explorateur de Windows et créer un fichier **ssh** (sans extension) dans ce **dossier**.

c) Ouvrir **Putty** et se connecter au serveur Tripwire avec les identifiants (par défaut **pi/raspberry**)

b) Mettre à jour les packages du système vers la dernière version. Exécuter la commande suivante pour mettre à jour et mettre à niveau les packages de votre système :

> # sudo apt update -y # sudo apt upgrade -y

## <span id="page-4-1"></span>**4. Installation de Tripwire**

Par défaut, le paquet Tripwire n'est pas disponible dans le référentiel par défaut Debian 10. Il faut l'installer avec la commande suivante :

# sudo apt install tripwire -y

**Tripwire** utilise deux clés différentes pour l'authentification et le cryptage des fichiers.

La **clé locale** est utilisée pour protéger les fichiers spécifiques à la machine locale, tels que la base de données Tripwire. La clé locale peut également être utilisée pour signer des rapports de contrôle d'intégrité.

La **clé de site** est utilisée pour protéger les fichiers qui pourraient être utilisés sur plusieurs systèmes. Cela inclut les fichiers de stratégie et de configuration.

#### **Attention ces deux passphrases ne sont pas stockées. Il est donc nécessaire de les enregistrer dans un espace de stockage externe.**

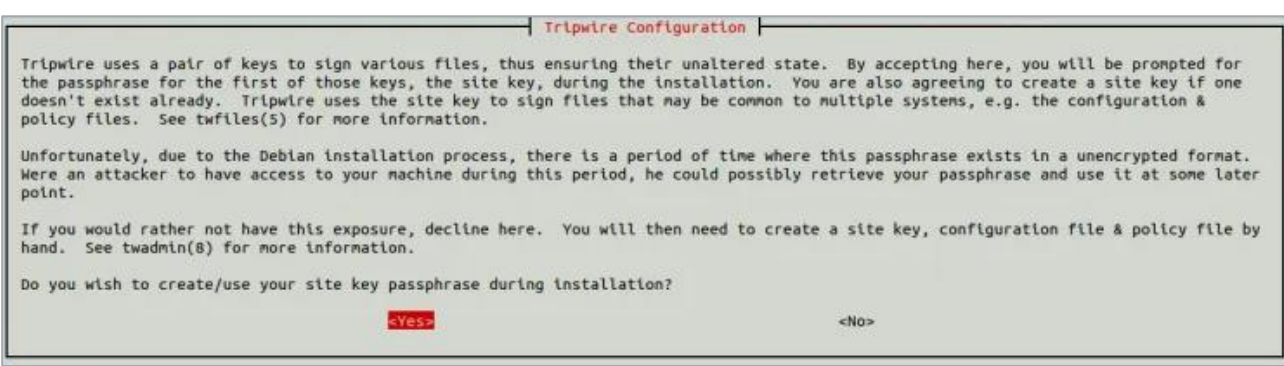

a) Cliquer sur le bouton **Yes** pour créer la **phrase secrète de la clé de site**

#### b) Sélectionner **Yes** et appuyer sur **la touche Enter** pour reconstruire le **fichier de configuration Tripwire**

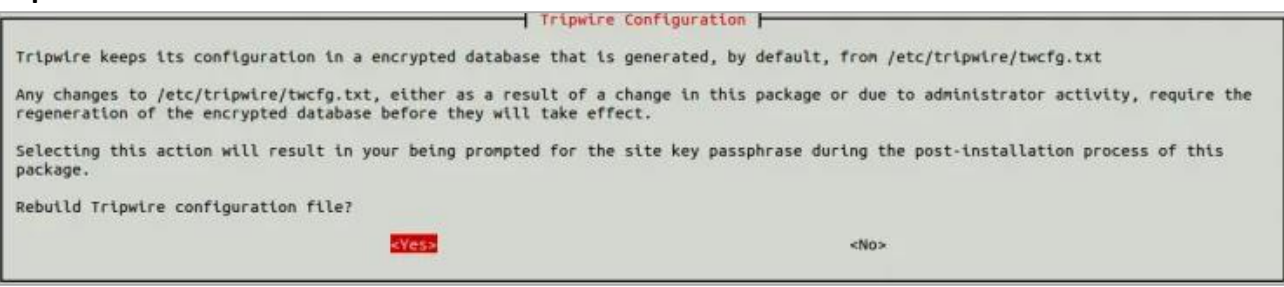

#### c) Sélectionner **Yes** et appuyer sur **la touche Enter** pour reconstruire le **fichier de politique Tripwire**

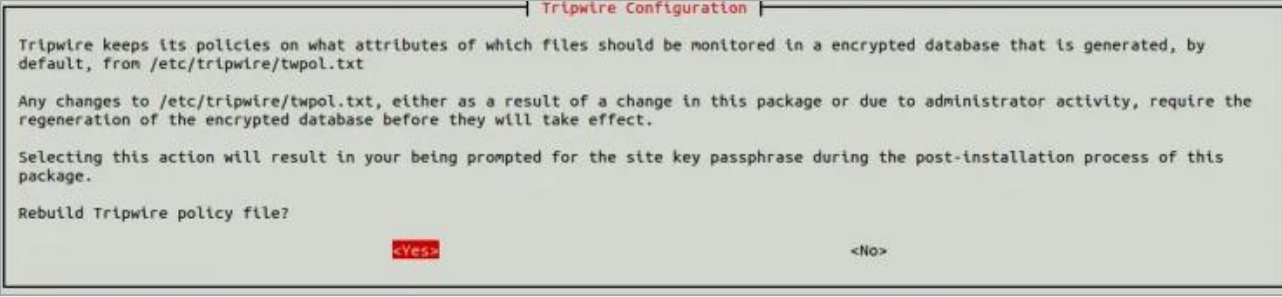

# d) Saisir le **mot de passe de clé de site** et cliquer sur le bouton **Ok** (ex : tripsite)

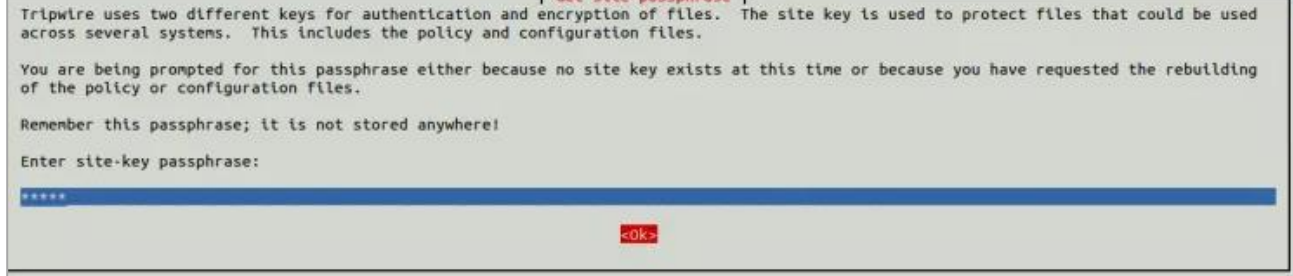

#### e) Saisir le **mot de passe de clé local** et cliquer sur le bouton **Ok** (ex : triplocal)

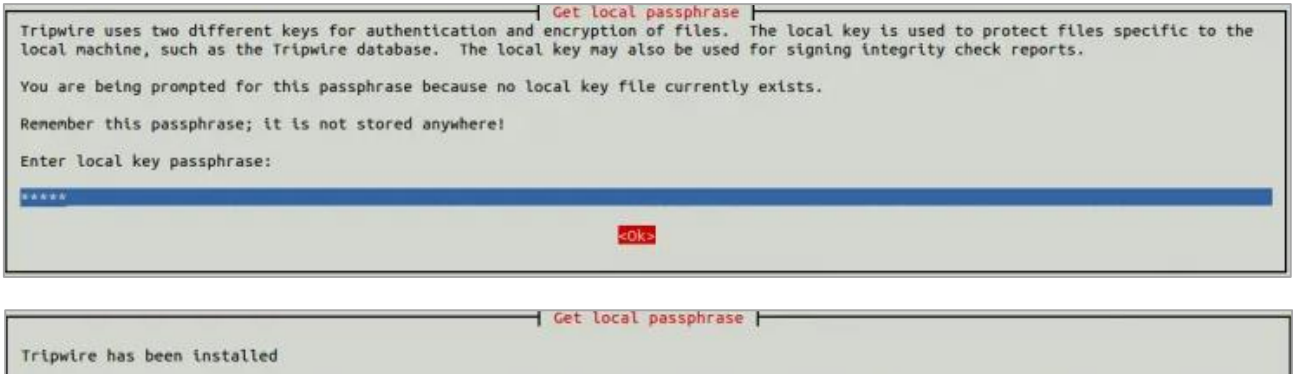

The Tripwire binaries are located in /usr/sbin and the database is located in /var/lib/tripwire. It is strongly advised that these<br>locations be stored on write-protected media (e.g. mounted RO floppy). See /usr/share/doc/t <0k>

# <span id="page-6-0"></span>**5. Configuration de Tripwire**

Ensuite, on doit générer des clés **Tripwire** et initialiser la base de données. Tout d'abord, ouvrir le dossier **Tripwire** et lister le contenu

#### a) Ouvrir le dossier et lister toutes **les clés** et tous **les fichiers**

# cd /etc/tripwire/ # ls

Le résultat suivant, doit s'afficher

raspberrypi-local.key site.key tw.cfg twcfg.txt tw.pol twpol.txt

#### b) Ensuite, modifier le **fichier de configuration Tripwire** et définir **REPORTLEVEL** sur **4**

# sudo nano /etc/tripwire/twcfg.txt

c) Modifier **la ligne** et enregistrer le fichier REPORTLEVEL =4

d) Générer un nouveau **fichier de configuration**

# sudo twadmin -m F -c tw.cfg -S site.key twcfg.txt

e) Il vous sera demandé de fournir la **passphrase du site**

 Please enter your site passphrase: Wrote configuration file: /etc/tripwire/tw.cfg

f) Créer le fichier **twpolmake.pl** pour optimiser la politique Tripwire.

```
# sudo nano twpolmake.pl
```

```
Saisir le texte ci-dessous dans le nouveau fichier
  #!/usr/bin/perl
  $POLFILE=$ARGV[0];
```

```
 open(POL,"$POLFILE") or die "open error: $POLFILE" ;
 my($myhost,$thost) ;
 my($sharp,$tpath,$cond) ;
my(5INRULE) = 0;
 while () {
 chomp;
 if (($thost) = /^HOSTNAME\s*=\s*(.*)\s*;/) {
    $myhost = `hostname` ; chomp($myhost) ;
    if ($thost ne $myhost) {
      $_="HOSTNAME=\"$myhost\";" ;
    }
  }
 elsif ( /^{/ ) {
    $INRULE=1 ;
  }
 elsif ( /^}/ ) {
```

```
 $INRULE=0 ;
  }
 elsif ($INRULE == 1 and ($sharp,$tpath,$cond) = /\frac{\simeq}{\simeq} /*(\s*\#?\s*)(\/\S+)\b(\s+->\s+.+)$/) {
    $ret = ($sharp = \ ^ \sim s/\#//g);
    if ($tpath eq '/sbin/e2fsadm' ) {
      $cond = ~ s/;\s + (tune2fs.*)\/; \#$1/;
    }
    if (! -s $tpath) {
      $ = "$sharp#$tpath$cond" if ($ret == 0) ;
    }
    else {
       $_ = "$sharp$tpath$cond" ;
    }
  }
  print "$_\n" ;
 }
 close(POL) ;
```
g) Créer le **fichier de configuration**

# sudo perl twpolmake.pl twpol.txt > twpol.txt.new # sudo twadmin -m P -c tw.cfg -p tw.pol -S site.key twpol.txt.new

Le résultat suivant doit s'afficher

 Please enter your site passphrase: Wrote policy file: /etc/tripwire/tw.pol

# <span id="page-7-0"></span>**6. Gestion de la base de données Tripwire**

**Tripwire** fonctionne avec une base de données, il faut donc la créer.

a) Créer la **base de données**

# sudo tripwire -m i -s -c tw.cfg

Le résultat suivant doit s'affichier

 Please enter your local passphrase: ### Warning: File system error. ### Filename: /var/lib/tripwire/raspberrypi.twd ### No such file or directory ### Continuing...

#### b) Afficher la base de données générée

#### # sudo twprint -m d -d /var/lib/tripwire/raspberrypi.twd

#### Le résultat suivant doit s'afficher (**voici les dernières lignes**)

Object name: /var/run

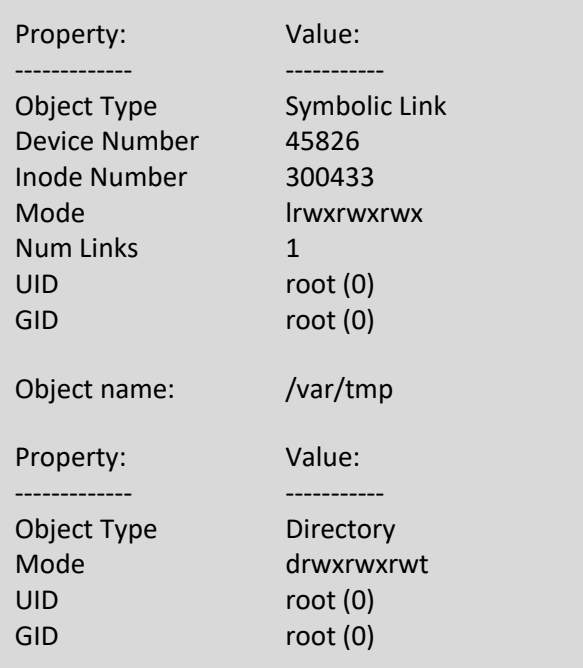

-------------------------------------------------------------------------------

#### \*\*\* End of database \*\*\*

 Open Source Tripwire 2.4 Portions copyright 2000-2018 Tripwire, Inc. Tripwire is a registered trademark of Tripwire, Inc. This software comes with ABSOLUTELY NO WARRANTY; for details use --version. This is free software which may be redistributed or modified only under certain conditions; see COPYING for details. All rights reserved.

#### c) Mise à jour de la base de données

# sudo tripwire --update --accept-all

Le résultat suivant doit s'afficher

### Error: File could not be opened.

### Filename: /var/lib/tripwire/raspberrypi.twr

### No such file or directory

### Continuing...

#### # sudo tripwire -m c -s -c /etc/tripwire/tw.cfg

Le résultat suivant doit s'afficher (**voici les dernières lignes**)

 "/proc/4555/net/ip\_mr\_vif" "/proc/4555/net/mcfilter6" "/proc/4555/net/rt6\_stats" "/proc/4555/net/sockstat6" "/proc/4555/net/ip6\_mr\_vif" "/proc/4555/net/ipv6\_route" "/proc/4555/net/ip\_mr\_cache" "/proc/4555/net/fib\_triestat" "/proc/4555/net/ip6\_mr\_cache" "/proc/4555/net/softnet\_stat" "/proc/4555/net/ip6\_flowlabel" "/proc/4555/net/ip\_tables\_names" "/proc/4555/net/ip\_tables\_matches" "/proc/4555/net/ip\_tables\_targets" "/proc/4555/net/snmp" "/proc/4555/net/wireless" "/proc/4555/net/ipconfig" "/proc/4555/net/ipconfig/ntp\_servers" "/proc/4555/net/netfilter" "/proc/4555/net/netfilter/nf\_log" "/proc/4555/net/bnep" "/proc/4555/net/rfcomm" "/proc/4555/sched" "/proc/4555/io" "/proc/4555/cwd" "/proc/4555/maps" "/proc/4555/exe" "/proc/4555/comm" "/proc/4555/attr" "/proc/4555/attr/current" "/proc/4555/attr/prev" "/proc/4555/attr/exec" "/proc/4555/attr/fscreate" "/proc/4555/attr/keycreate" "/proc/4555/attr/sockcreate" "/proc/4555/attr/apparmor" "/proc/4555/attr/apparmor/current" "/proc/4555/attr/apparmor/prev" "/proc/4555/attr/apparmor/exec" "/proc/4555/mem"

\*\*\* End of report \*\*\*

-------------------------------------------------------------------------------

 Open Source Tripwire 2.4 Portions copyright 2000-2018 Tripwire, Inc. Tripwire is a registered trademark of Tripwire, Inc. This software comes with ABSOLUTELY NO WARRANTY; for details use --version. This is free software which may be redistributed or modified only under certain conditions; see COPYING for details. All rights reserved.

#### e) Afficher les fichiers **de rapport Tripwire**

# sudo ls /var/lib/tripwire/report/

Le résultat suivant doit s'afficher

raspberrypi-20230305-194905.twr

f) Vérifier le rapport

# sudo twprint -m r -t 4 -r /var/lib/tripwire/report/raspberrypi-20230305-194905.twr

# <span id="page-10-0"></span>**7. Vérification des identifiants Tripwire**

À ce stade, Tripwire est installé et configuré. Il est maintenant temps de vérifier si **Tripwire** fonctionne.

#### a) Créer les fichiers dans le système

# sudo touch fil1 file2 file3 file4 file5

#### b) Exécuter le Tripwire pour vérifier si il détecte ou non les fichiers

# sudo tripwire --check --interactive

#### Le résultat suivant, doit s'afficher

Open Source Tripwire(R) 2.4.3.7 Integrity Check Report

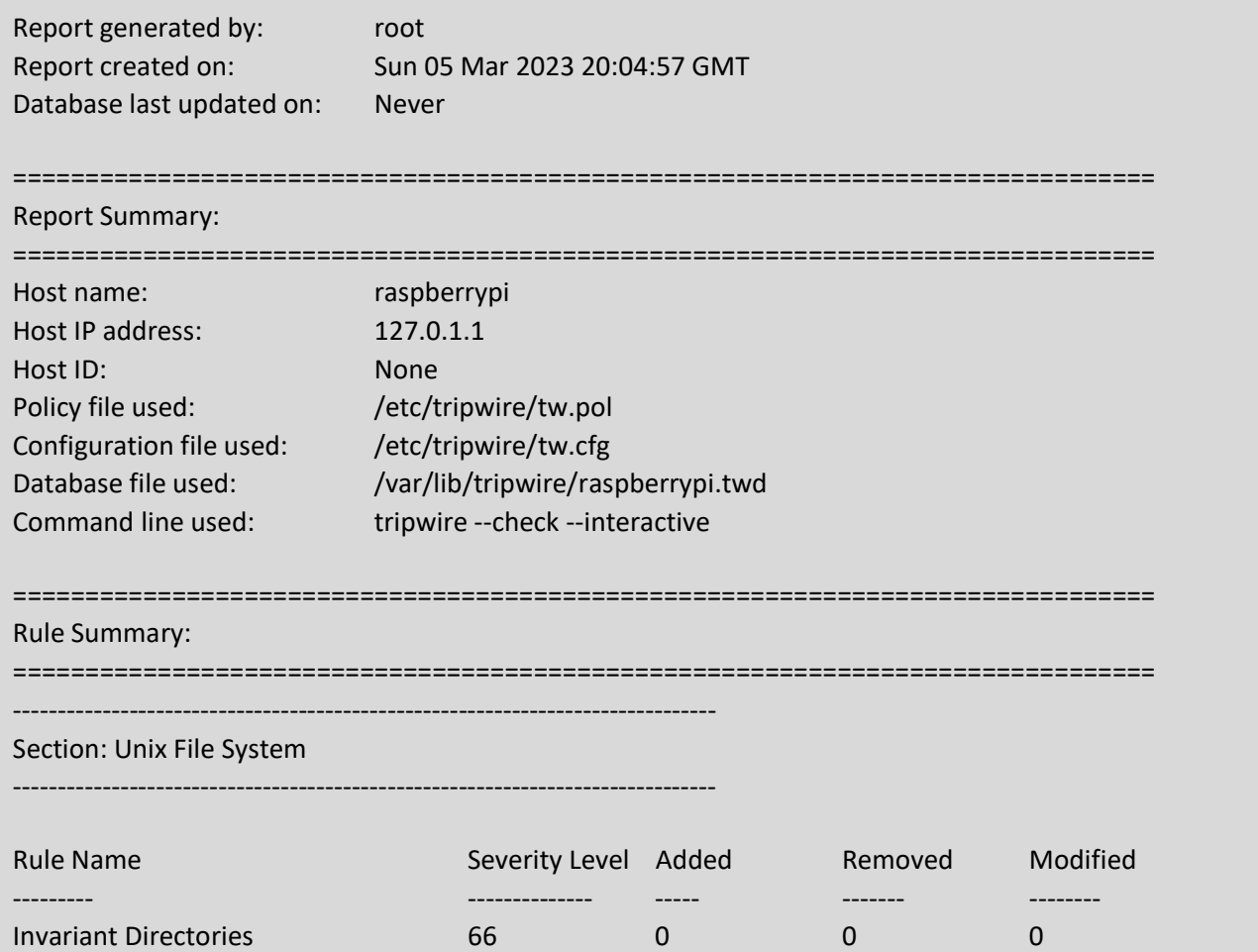

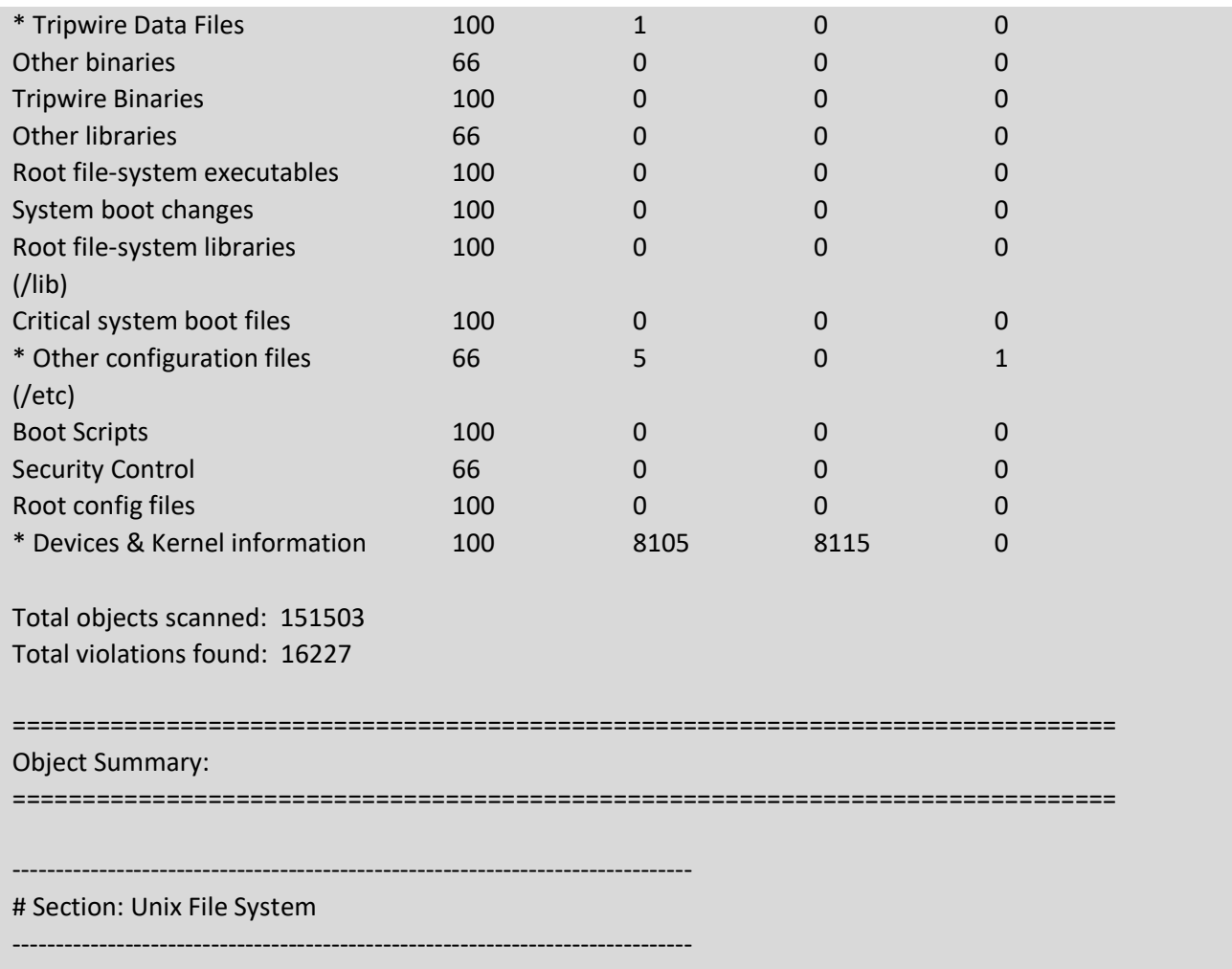

#### f) Vérifier le rapport généré

# twprint --print-report --twrfile /var/lib/tripwire/report/raspberrypi-20230305-194905.twr

# <span id="page-11-0"></span>**8. Automatisation du rapport Tripwire**

On peut configurer une **tâche cron** pour exécuter un Tripwire à un moment précis

#### a) Exécuter la **tâche cron**

#### # sudo crontab -e

b) Sélectionner une option

Select an editor. To change later, run 'select-editor'.

1. /bin/nano <---- easiest

- 2. /usr/bin/vim.tiny
- 3. /bin/ed

#### c) Ajouter la **ligne suivante** et enregistrer le fichier

```
 00 08 * * * /usr/sbin/tripwire --check
```
# <span id="page-12-0"></span>**9. Consultation du rapport**

Le fichier ci-dessus exécutera un Tripwire tous les matins à 08h00. On peut vérifier le rapport généré sur le dossier /var/lib/tripwire/report/

# <span id="page-12-1"></span>**10. Commandes RaspberryPi**

a) Liste des commandes basique à la gestion du serveur RaspberryPi

# shutdown -h now # éteint le serveur en toute sécurité # shutdown -r now # redémarre le serveur en toute sécurité # apt install xrdp # installe le bureau à distance RDP # systemctl enable xrdp # active xrdp en tant que service système # apt install openssh-server # installe le SSH # systemctl enable sshd.service # active le service SSH au démarrage ##### Désactive la mise en veille ##### # systemctl mask sleep.target suspend.target hibernate.target hybrid-sleep.target

# <span id="page-12-2"></span>**11. Conclusion**

**Tripwire IDS** est installé et configuré avec succès sur le serveur **RaspberryPi Debian**. On peut désormais dormir tranquille.

Destiné au RaspberryPi (Raspbian), **Tripwire** fonctionne aussi parfaitement sur une distribution Debian, Fedora ou une Ubuntu en mode VPS ou sur un ordinateur personnel.

Debian 11 [: https://howtoforge.com/how-to-install-and-configure-tripwire-ids-on-debian-10](https://howtoforge.com/how-to-install-and-configure-tripwire-ids-on-debian-10)